### **R750** ПРИЕМНИК ГНСС

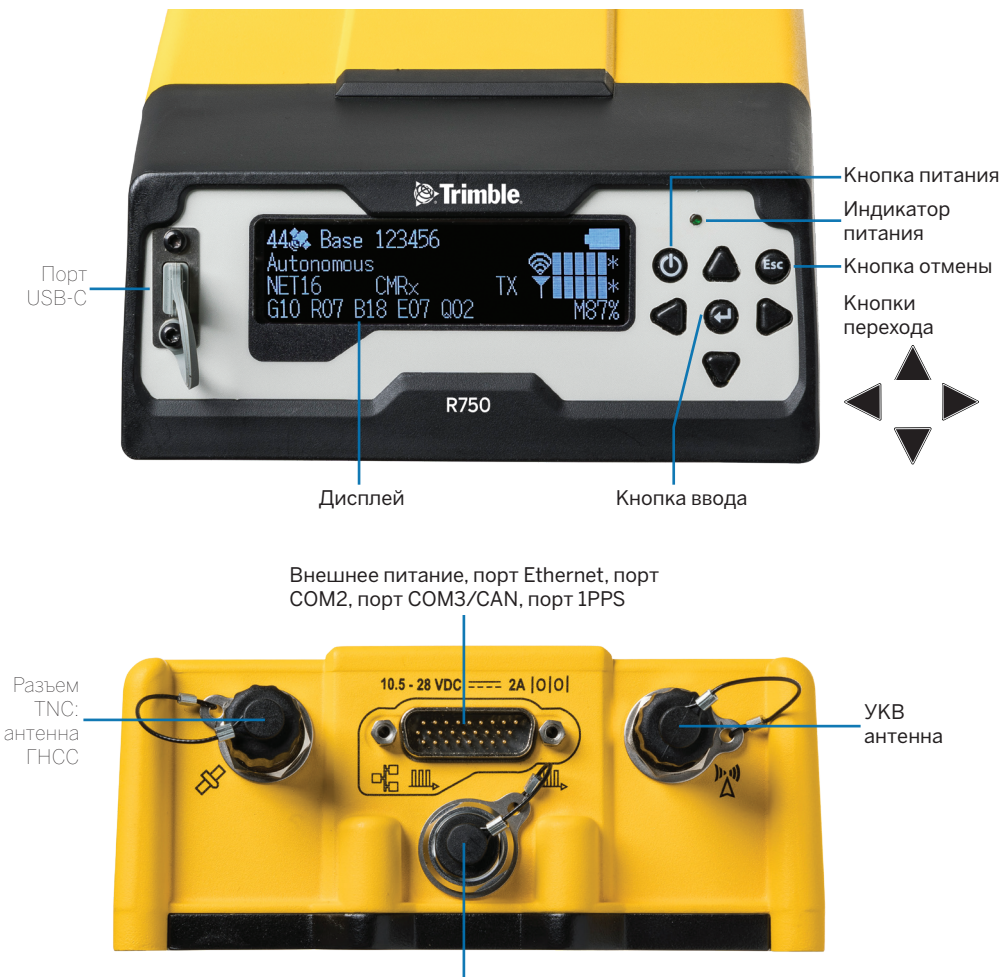

Внешнее питание, порт COM1, вход маркера события, порт 1PPS

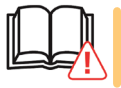

**ВНИМАНИЕ!** Перед эксплуатацией данного прибора ознакомьтесь с мерами предосторожности и правилами техники безопасности. См. страницу [https://receiverhelp.trimble.com/r750-gnss.](https://receiverhelp.trimble.com/r750-gnss)

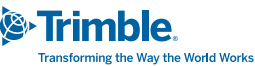

### ДОСТУПНЫЕ ПРИНАДЛЕЖНОСТИ

Для приобретения обратитесь к поставщику продукции Trimble.

#### Сетевые блоки питания

- ► Универсальный (арт. GNSS-AC-INT)
- ► Для КНР (арт. GNSS-AC-CHN)
- ► Для Японии (арт. GNSS-AC-JPN)
- ► Зарядное устройство USB-C с кабелем (арт. GNSS-AC-USB)

#### Кабели

Рекомендуемые комбинации кабелей для разъемов LEMO и DB26 на приемнике с использованием источника питания постоянного тока

- ► LEMO: кабель, 3 м, для питания от свинцово-кислотного аккумулятора:
	- арт. 46125-20: Кабель питание, 3 м (10 футов), разъем LEMO 0S7P (M) -- клеммы для аккумулятора
- ► LEMO: комбинированный кабель, 3,3 м, для питания от свинцово-кислотного аккумулятора и передачи данных в порт COM1:
	- арт. 59044-10: Кабель передача данных и питание, 1,5 м, разъем DB9 (гнездо) -- разъем LEMO 0S7P(M) / SAE
	- арт. 83223-02-HH: Кабель питание, 1,8 м, разъем SAE -- клеммы для аккумулятора
- ► DB26: комбинированный кабель, 2,3 м, для питания от внешнего свинцово-кислотного аккумулятора, передачи данных в порты COM2/3/4, ETH, 1PPS:
	- арт. 78235-10: Кабель передача данных и питание, 0,5 м, разъем DB26 (гнездо) -- разъемы DB9 (гнездо), DB9 (вилка), RJ45 (гнездо), BNC, SAE
	- арт. 83223-02-HH: Кабель питание, 1,8 м, разъем SAE -- клеммы для аккумулятора
- ► удлинитель 2,7 м, пост. ток для кабелей №2 и №3 выше:
	- арт. 51862-00-HH: Кабель SAE -- SAE, питание, 2,7 м (9 футов)
- ► USB-C: кабель для питания от внешнего аккумулятора USB-PD 15 В или от зарядного устройства
	- арт. 121920-01-НН: Кабель 2 м, USB-C -- USB-C передача данных и питание, R750

#### Для подключения приемника R750 к внешнему УКВ модему

- ► LEMO: Для внешнего радио TDL450 на порту COM1 кабель поставляется с комплектами TDL 450:
	- арт. 66656-10: Радио TDL 450, LEMO 0S7P(вилка) -- LEMO 1S5P(вилка) и питание SAE.
- ► LEMO: Чтобы подключить порт COM1 к радиокабелям сторонних производителей:
	- арт. 59044-10: Передача данных и питание, 1,5 м, разъем DB9 (гнездо) -- разъем LEMO 0S7P(M) -- SAE

### ДОСТУПНЫЕ ОПЦИИ И КОНФИГУРАЦИИ

- ► Высокоточный подвижный приемник
- ► Высокоточный приемник базовой станции
- ► Отслеживание спутников BeiDou (B1, B1C, B2, B2A, B2B, B3)
- ► Отслеживание спутников Galileo (E1, E5-A, E5-B, E5-AltBOC, E6)
- ► Расширенный высокоточный подвижный приемник (высокоточный подвижный приемник + BeiDou + Galileo)
- ► Расширенный высокоточный приемник базовой станции (высокоточный приемник базовой станции + BeiDou + Galileo)
- ► Расширенный высокоточный приемник базовой станции и ровер (высокоточный приемник базовой станции + высокоточный ровер + BeiDou + Galileo)

Для приобретения обратитесь к поставщику продукции Trimble.

# **1** УСТАНОВКА СИМ-КАРТЫ (НЕОБЯЗАТЕЛЬНО)

- 1. Обязательно выключите приемник.
- 2. Снимите крышку на нижней панели приемника для доступа к гнезду сим-карты.
- 3. Вставьте сим-карту формата nano-SIM.
- 4. Установите на место крышку гнезда сим-карты.
- 5. Активируйте сим-карту: нажмите кнопки . и выберите пункт «**LTE Modem**» (LTE-модем). Введите имя точки доступа и включите модем.

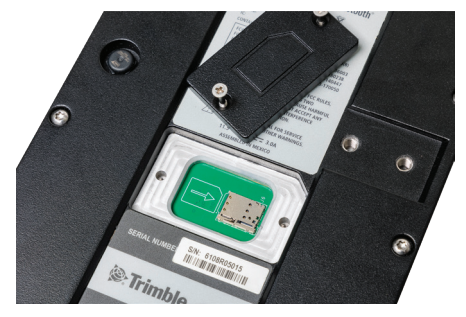

### **2**

### ЗАРЯДКА ВСТРОЕННОГО АККУМУЛЯТОРА

- 1. Подключите блок питания USB-C PD (арт. 121928-01) и кабель (арт. 121920-01) к порту USB-C приемника.
- 2. Дисплей приемника отобразит статус зарядки.
- 3. Полная зарядка аккумулятора занимает до 5.5 часов.

В случае работы встроенного УКВ радиомодема на передачу с выходной мощностью 2 Вт при комнатной температуре заряда аккумулятора приемника R750 хватит примерно на 4 часа.

Внешний аккумулятор USB-PD емкостью 30 000 мАч и полностью заряженный встроенный аккумулятор обеспечат питание приемника в течение примерно 13.9 ч.

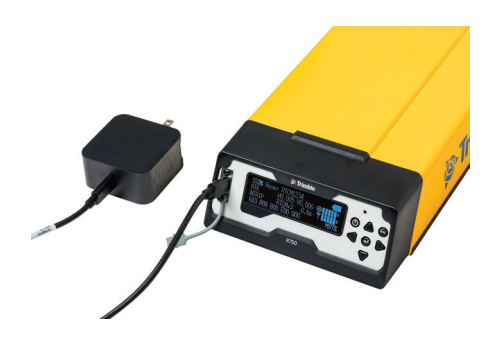

**СОВЕТ.** Для зарядки встроенного аккумулятора возможно также использовать блок питания Trimble (арт. 107000) с адаптером DB26 (например, арт. 57168) или кабелем с разъемом Lemo и разъемом для подключения источника постоянного тока (например, арт. 59044-10 или 59044).

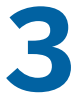

### **3** АКТИВАЦИЯ ГАРАНТИИ, УСТАНОВКА ОПЦИЙ И КОНФИГУРАЦИЙ, НАСТРОЙКА РАДИОМОДЕМА, ОБНОВЛЕНИЕ МИКРОПРОГРАММНОГО ОБЕСПЕЧЕНИЯ ПРИЕМНИКА

- 1. Установите приложение Trimble Installation Manager со страницы www.trimble.com/ installationmanager.
- 2. Подключите приемник к компьютеру с помощью кабеля USB-C или кабеля последовательного интерфейса.
- 3. Запустите Trimble Installation Manager.
- 4. Выберите вкладку «**Receiver**» (Приемник) и нажмите кнопку «**Connect**» (Подключить).
- 5. Выберите **COMx Trimble USB** из перечня доступных портов и нажмите **OK**.

Сведения об обновлении микропрограммного обеспечения приемника см. на странице [https://receiverhelp.trimble.com/r750-gnss.](https://receiverhelp.trimble.com/r750-gnss)

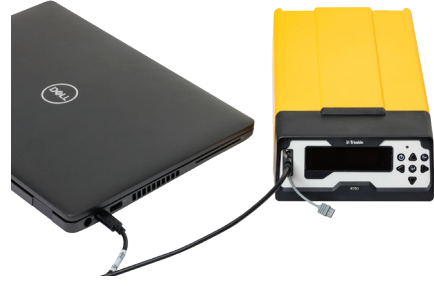

# **4** ПОДКЛЮЧЕНИЕ АНТЕННЫ ГНСС

Подключите кабель антенны ГНСС (например, арт. 58957-02) к гнезду TNC на задней панели приемника. Не затягивайте резьбовое соединение слишком сильно.

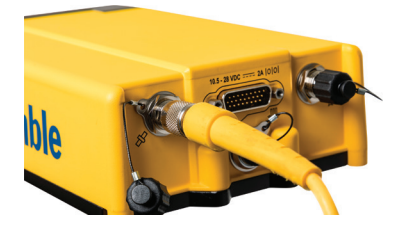

### **5**<br>ПОДКЛЮЧЕНИЕ АНТЕННЫ РАДИОМОДЕМА

Подключите УКВ радиоантенну (арт. 123588) или кабель внешней УКВ антенны к гнезду RP-TNC на задней панели приемника. Не затягивайте резьбовое соединение слишком сильно.

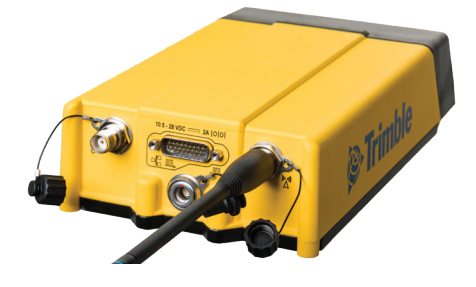

**ПРИМЕЧАНИЕ.** Для подключения кабеля внешней УКВ антенны диапазона 450 МГц прямой полярности необходимо использовать адаптер TNC обратной полярности (арт. 119128). Не используйте адаптер с гибкой штыревой антенной прямой полярности (например, арт. 44085-60), так как это может ухудшить работу радиомодема.

# **6**<br>ПОДКЛЮЧЕНИЕ КАБЕЛЯ ETHERNET

- 1. Подключите адаптер Trimble DB26 с гнездом RJ45 (например, арт. 57168) к разъему DB26 на задней панели приемника.
- 2. Подключите кабель Ethernet к гнезду RJ45 адаптера DB26.
- 3. чтобы найти IP-адрес на фронтальном экране.

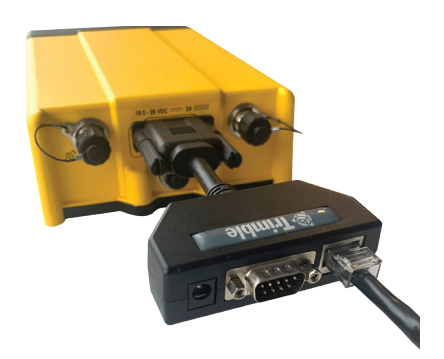

# **7** ДОСТУП К ВЕБ-ИНТЕРФЕЙСУ ПРИЕМНИКА

### 1. .

- 2. Используйте вариант a или b для подключения устройства к точке доступа WiFi R750:
	- а. **CO Esc** . Отсканируйте OR-код смартфоном.

Смартфон отобразит SSID (имя беспроводной сети) и пароль.

b. Найдите SSID точки доступа приемника в списке SSID доступных беспроводных сетей на смартфоне или компьютере.

SSID по умолчанию: **Trimble GNSS xxxx**, где xxxx — последние четыре цифры заводского номера приемника.

3. Коснитесь кнопки «**Connect**» (Подключить) для подключения к беспроводной точке доступа приемника.

Пароль беспроводной сети по умолчанию: **abcdeabcde**.

- 4. На смартфоне или компьютере…
	- a. Откройте веб-браузер и введите IP-адрес: **http://192.168.142.1**
	- b. Выполните вход в веб-интерфейс. Данные учетной записи по умолчанию:
	- c. Имя пользователя: **admin** Пароль: **password**

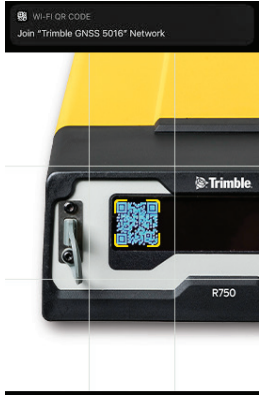

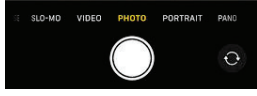

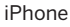

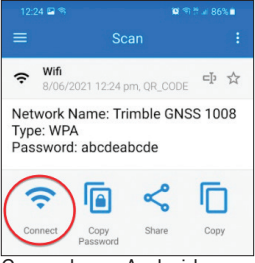

Смартфон с Android

### СТРАНИЦЫ Главная страница

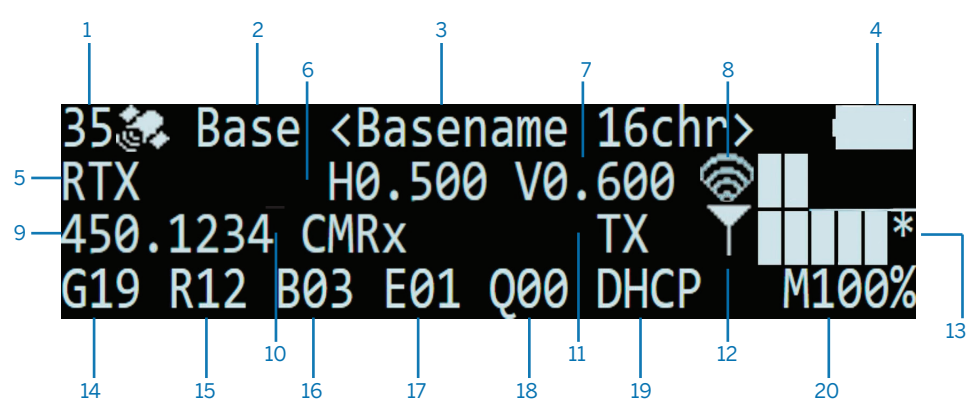

- 1 Число отслеживаемых спутников 3 Название и код базовой станции
- 
- 5 Тип навигационного решения 7 Оценка точности по высоте
- 
- 9 Частота и номер канала УКВ радиомодема 12 Уровень сигнала LTE (RSSI)
- 10 Тип выводимых дифференциальных поправок
- 11 При передаче дифференциальных поправок мигает значок «**TX**»
- 14 Число отслеживаемых спутников GPS (G) 18 Число отслеживаемых спутников QZSS
- 15 Число отслеживаемых спутников ГЛОНАСС (R)
- 16 Число отслеживаемых спутников BeiDou (B) 20 Объем свободной памяти (для записи)
- 17 Число отслеживаемых спутников Galileo (E)

#### Страницы состояния

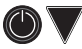

.

#### Страницы настройки

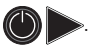

### ДОПОЛНИТЕЛЬНЫЕ СВЕДЕНИЯ

Дополнительная информация по использованию приемника доступна на странице [https://receiverhelp.trimble.com/r750-gnss.](https://receiverhelp.trimble.com/r750-gnss) Справка также имеется в веб-интерфейсе приемника.

- 
- 2 Режим работы 4 Состояние встроенного аккумулятора
	-
- $6$  Оценка точности в плане  $8$  Уровень сигнала Wi-Fi (RSSI):  $* =$  подключение к сети Интернет (Wi-Fi). A = включен режим точки доступа.
	-
	- 13 \* = подключение к сети Интернет (LTE)
	- (Q)
	- 19 Режим подключения по Ethernet
	-

### НОРМАТИВНАЯ ИНФОРМАЦИЯ

Правовая и нормативная информация доступна на странице [https://receiverhelp.trimble.com/r750-gnss.](https://receiverhelp.trimble.com/r750-gnss)

Российская Федерация / Евразия<br>
— П<br>
— П

© 2021-2022, Trimble Inc. Авторские права защищены. Trimble и логотип «Глобус и треугольник» являются товарными знаками компании Trimble Inc., зарегистрированными в США и других странах. Все прочие торговые марки являются собственностью соответствующих владельцев.

Trimble Inc., 10368 Westmoor Drive, Westminster CO 80021, USA. редакция D, май 2022 г. Идент. док-та 829792011.